## Q. How to reboot Vigor router by schedule?

VigorPro5510, VigorPro5300 and Vigor2820 support Auto Reboot by time schedule.

Please refer to the steps below for configurations:

1. Make sure Vigor router has the correct time via **System Maintenance>> Time and Date** page.

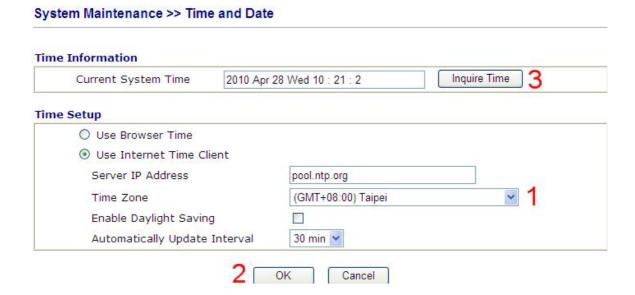

2. Configure **Schedule** to reboot Vigor router at 2:00 o'clock (for example) on the selected weekdays. The duration time must be set to 0.

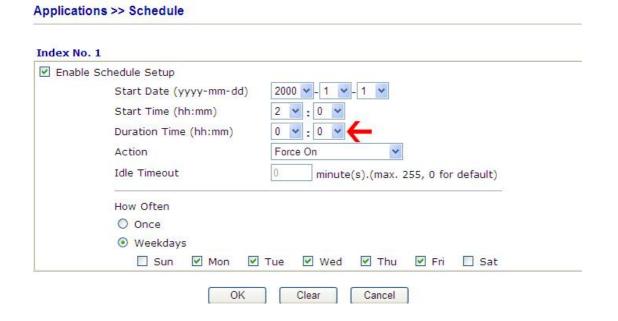

3. Apply the Schedule index(s) to **Auto Reboot Time Schedule** and click **OK** to save it.

## Reboot System Do you want to reboot your router? Using current configuration Using factory default configuration Reboot Now Auto Reboot Time Schedule Index(1-15) in Schedule Setup 1 , , , , ,

Note: Action and Idle Timeout settings will be ignored.